# **Prestel HD-PTZ8S**

# **цветная HD-камера для видеоконференцсвязи**

**Руководство пользователя**

## **Внешний вид камеры Prestel HD-PTZ8S**

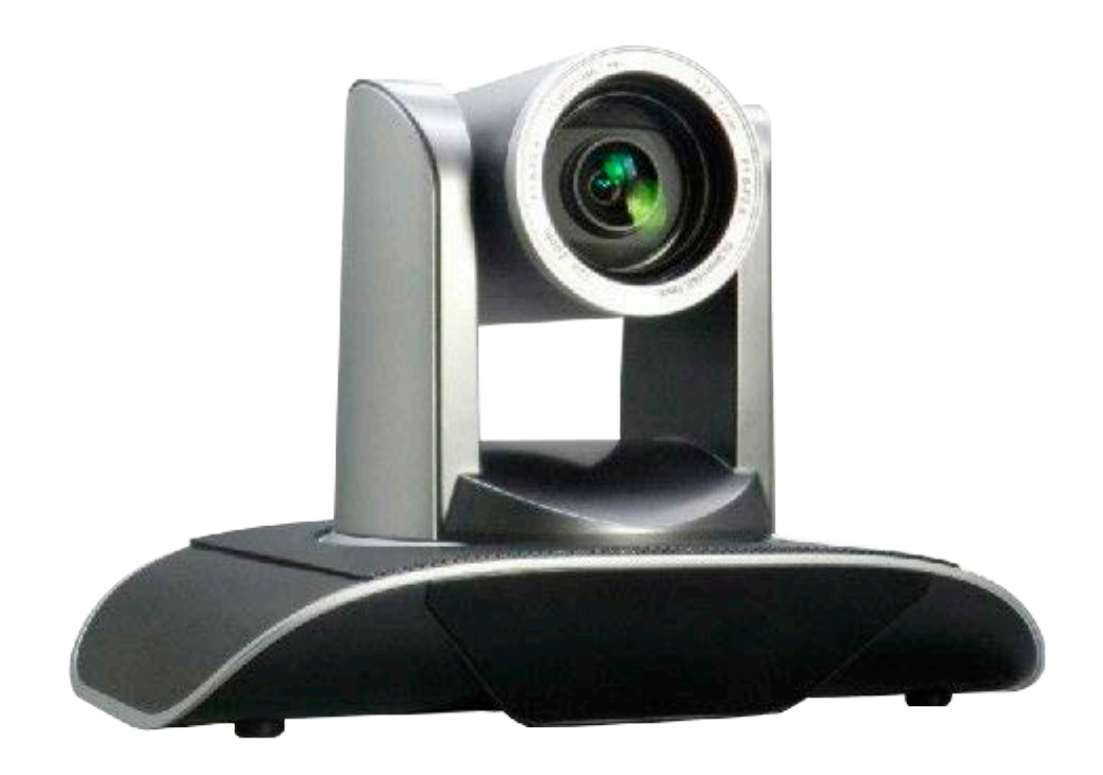

#### **Предисловие:**

Благодарим за использование нашей цветной HD-камеры для видеоконференцсвязи. Данное руководство описывает все операции, необходимые для установки и дальнейшей эксплуатации камеры Prestel HD-PTZ8S. Перед началом установки и использования камеры, пожалуйста, внимательно изучите данное руководство.

#### **Предупреждения**

- Этот продукт может использоваться только по прямому назначению, во избежание повреждения или создания опасной ситуации.
- Не подвергайте камеру воздействию влаги и не оставляйте ее под дождем.
- Во избежание поражения электрическим током не снимайте крышку камеры. Техническое обслуживание должно осуществляться только квалифицированным персоналом.
- Не используйте камеру вне ее диапазонов температуры, влажности и напряжения питания.
- Для очистки камеры от пыли используйте мягкую ткань. Для снятия сильных загрязнений используйте только специальные моющие средства. Не используйте агрессивные моющие средства и абразивные материалы.

#### **Примечание**

Электромагнитные поля определенных частот могут повлиять на качество изображения.

## Содержание

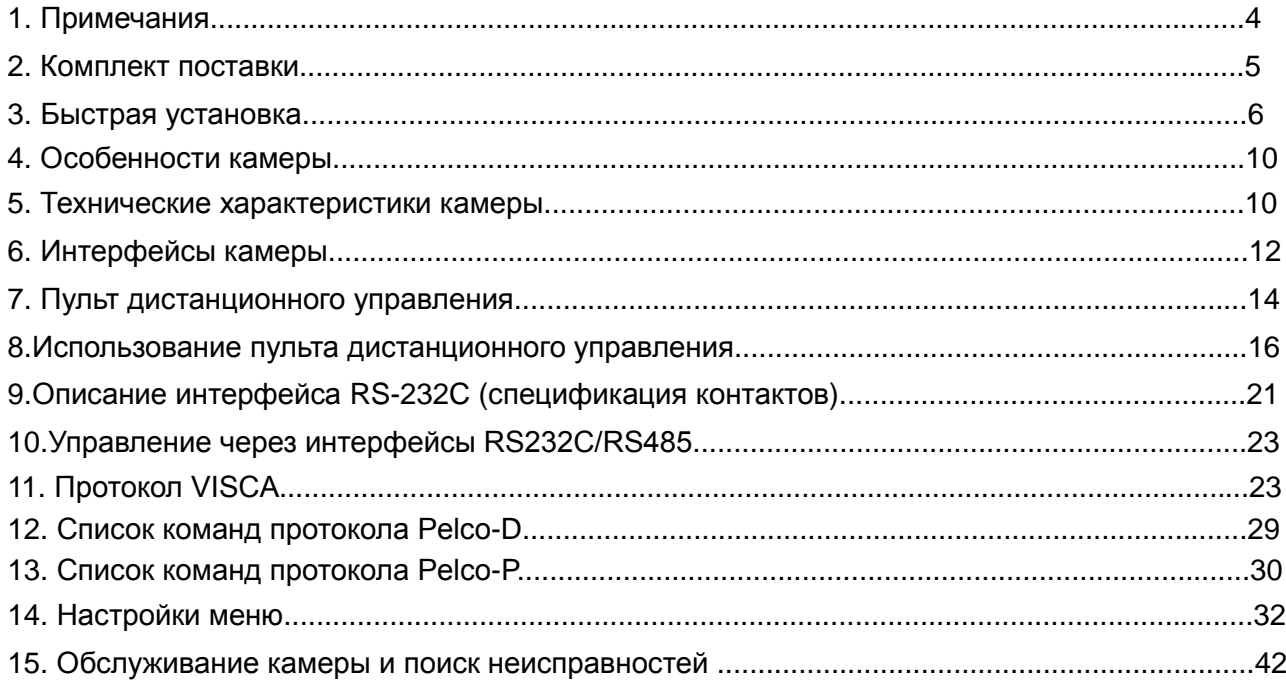

## **Примечания**

### **Электробезопасность**

Монтаж и эксплуатация должны согласовываться с нормами электробезопасности.

#### **Замечания по транспортировке**

При транспортировке и хранении избегайте ударов, вибрации и воздействия влаги.

#### **Полярность питания**

Камера Prestel HD-PTZ8S питается напряжением постоянного тока 12 В с максимальным током не более 2 А.

Полярность разъема питания в соответствии с рисунком:

- положительный полюс внутренний контакт
- отрицательный полюс внешний цилиндрический контакт

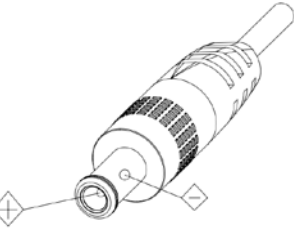

## **Предупреждения**

Никогда не передвигайте камеру, берясь за головную часть. Никогда не поворачивайте головную часть камеры, даже если произошло заедание механизма.

Камера должна устанавливаться на ровную горизонтальную поверхность.

Если камера устанавливается на телевизор или компьютер, то ее необходимо зафиксировать двусторонним скотчем в трех местах.

Не применяйте в условиях агрессивных жидкостей и газов, во избежание повреждения корпуса из органического материала. Перед началом эксплуатации убедитесь, что нет никаких препятствий для вращения головной части камеры. Не подключайте питание к камере до полного окончания монтажа и закрепления камеры.

## **Не разбирайте самостоятельно камеру**

Мы не несем ответственности за любое несанкционированное изменение конструкции камеры.

## **Комплект поставки**

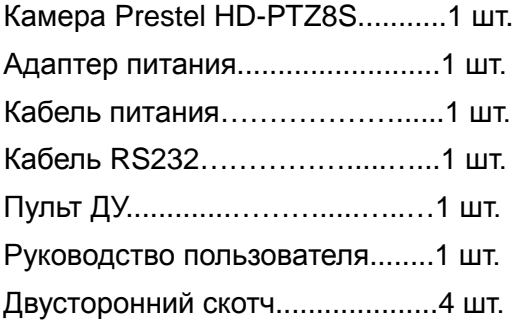

# **Быстрая установка**

1. Перед включением питания, пожалуйста, проверьте подключение всех проводов и кабелей в соответствии с рисунком.

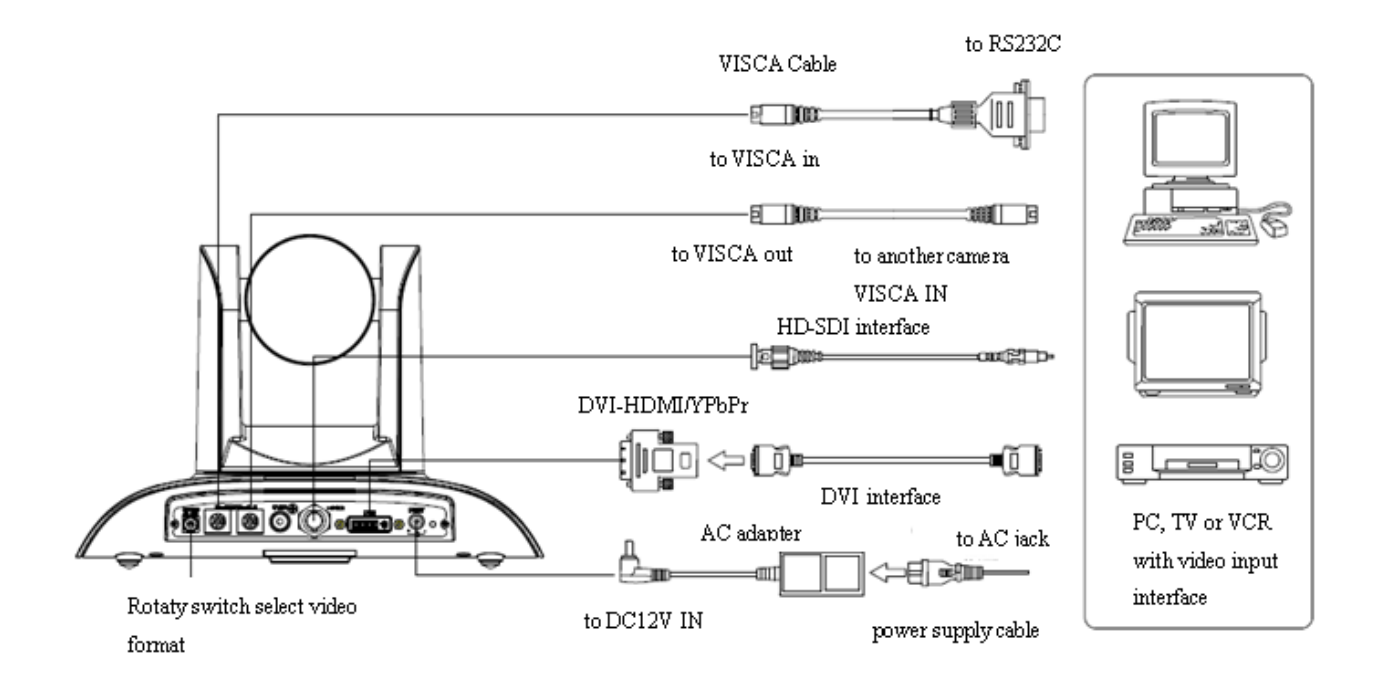

#### **2. Настройка нижних переключателей (Информация для специалистов сервисных центров)**

Установите переключатели в нижней части камеры в соответствии с рисунком:

Два переключателя установлены в ON (включено). Это соответствует нормальному режиму работы камеры.

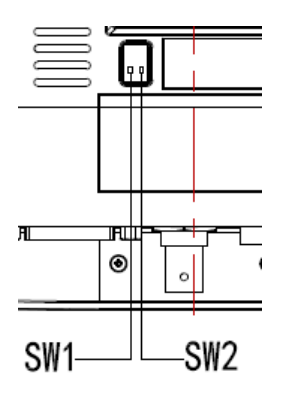

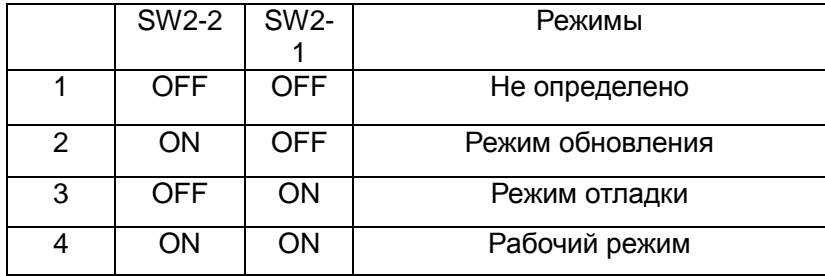

## **3. Настройка поворотного переключателя**

Выберите одно из 16-ти положений поворотного переключателя видеоформатов

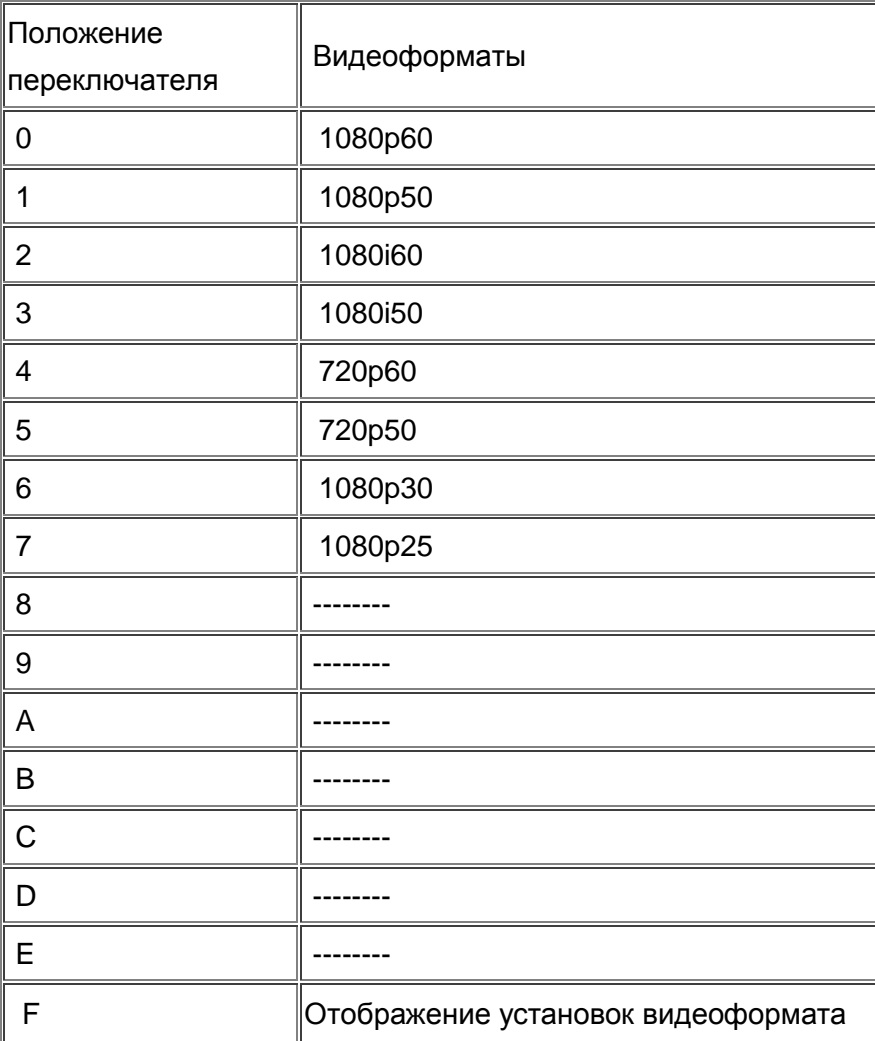

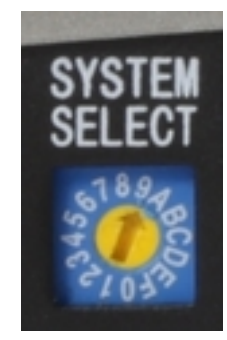

Примечание: после переключения видеоформата необходимо перезапустить камеру.

4. После включения питания камеры загорается светодиодный индикатор красного цвета.

5. После включения питания камера производит несколько тестовых поворотов в горизонтальной и вертикальной плоскостях. (Примечание: если сохранена предустановленная позиция "0" или "1", то камера после тестовых поворотов установится в положение "0" или "1", соответственно).

6. Сброс на заводские настройки по умолчанию: вход в экранное меню осуществляется нажатием кнопки на пульте ДУ: MENU->RESET->ALL RESET, перемещайтесь по меню, используя кнопки "влево/вправо", чтобы выбрать Yes, затем подтвердите кнопкой HOME в соответствии с формой, приведенной ниже:

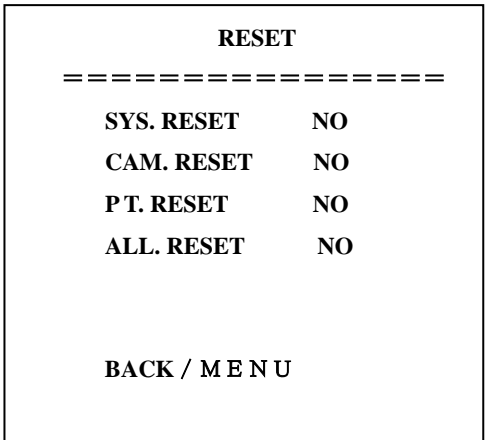

# **Особенности камеры**

- Качественная HD CMOS матрица
- Объектив из высококачественных линз с 12х оптическим зумом
- Поддержка интерфейсов DVI (включая YPbPr, VGA и HDMI сигнал) , HD-SDI и CVBS интерфейсы (опционально)
- Камера может принимать одновременно ИК сигнал от своего пульта ДУ и от терминального оборудования, передающего ИК сигнал от удаленного пульта ДУ по протоколу VISCA.

## **Технические характеристики камеры**

- 1. Форматы видео: 1080p60/50/30/25, 1080i60/50, 720p60/50
- 2. Выходные интерфейсы: DVI (включая YPbPr, VGA и HDMI сигнал), HD-SDI и CVBS интерфейсы (по выбору).
- 3. Матрица: 1/2.8 дюймовая 2-х мегапиксельная высококачественная HD CMOS матрица (1920 х 1080)
- 4. Объектив: f3.9-46.1 мм, F1.8-2.8, горизонтальный угол обзора: 70°- 6.3°
- 5. Оптический зум: 12х
- 6. Панорамирование: ±170°
- 7. Наклон: от -30° до +90°
- 8. Поддерживает установку в положении "вверх дном"
- 9. Скорость панорамирования: 0.1°-150°/с
- 10. Скорость наклона: 0.1°- 80°/с
- 11. Количество предустановленных позиций: 10 (до 255 позиций при управлении через

интерфейс RS232)

- 12. Баланс белого: авто/ручной
- 13. Экспозиция: авто/ручная (диафрагма, затвор).
- 14. Фокусировка: авто/ручная/в одно касание.
- 15. Поддержка расширенного динамического диапазона WDR (более 50 дБ).
- 16. Интерфейсы управления: 8 pins mini DIN RS232, поддержка протоколов VISCA/Pelco-D/Pelco-P
- 17. Интерфейс питания: HEC3800 разъем для адаптера питания: 12 В постоянного тока, 2.5 А
- 18. Максимальная потребляемая мощность: 12 Вт
- 19. Рабочая температура: от -5 до +45 ℃
- 20. Температура хранения: от -20 до +60 °С
- 21. Вес: 2.0 кг

# **Интерфейсы камеры**

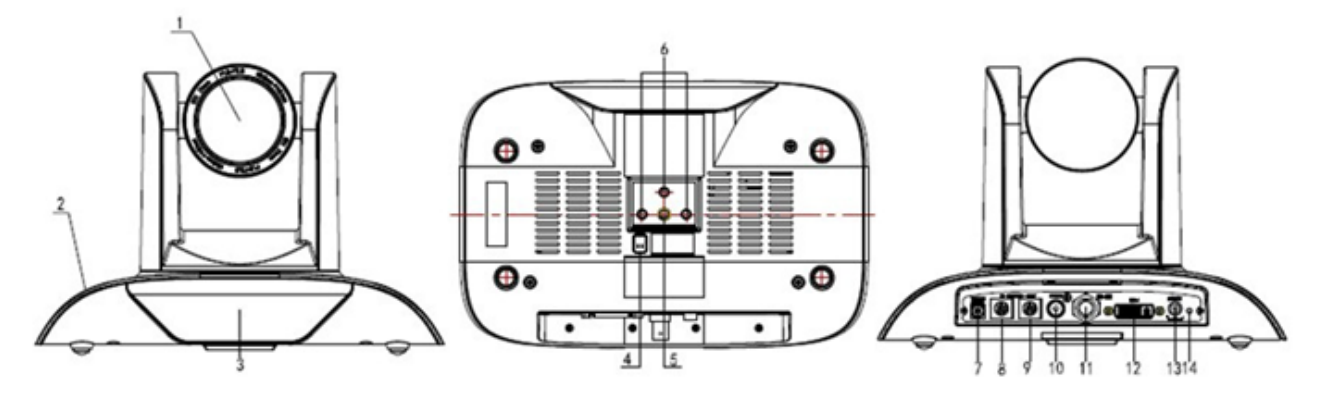

- 1. Объектив камеры
- 2. Основание камеры
- 3. Индикатор приема ИК сигналов от пульта ДУ
- 4. Переключатели режимов камеры
- 5. Гнездо для штатива
- 6. Установочные отверстия
- 7. Поворотный переключатель видеоформатов
- 8. Интерфейс управления RS232 (вход)
- 9. Интерфейс управления RS232 (выход)
- 10. Интерфейс CVBS (по выбору)
- 11. Интерфейс HD-SDI
- 12. Интерфейс DVI-I (включая YPbPr ,HDMI и VGA интерфейсы)
- 13. Разъем питания 12 В постоянного тока
- 14. Индикатор питания (красный светодиод)

## **Размеры камеры Prestel HD-PTZ8S**

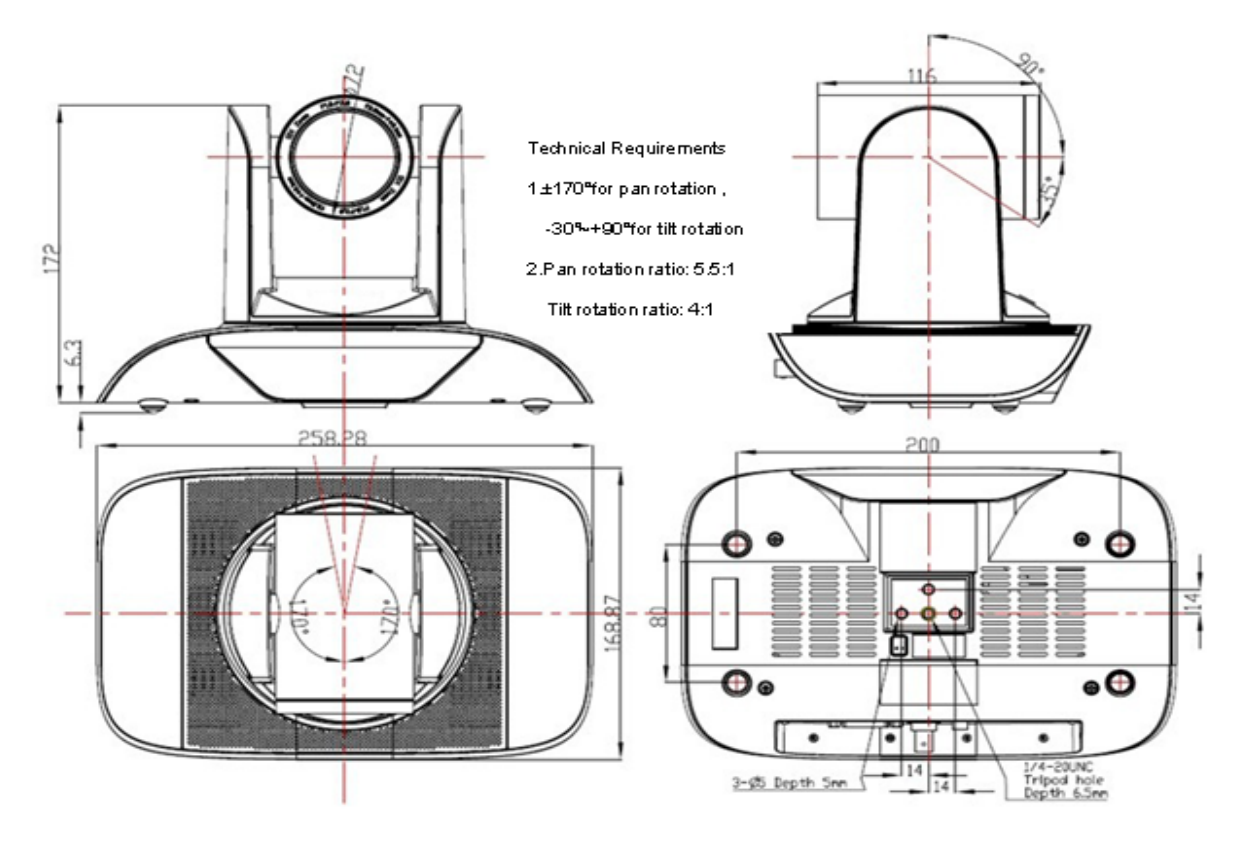

## **Пульт дистанционного управления**

## **Органы управления пульта ДУ**

## **0. Переход в режим ожидания**

Однократное нажатие переводит камеру в режим ожидания. Повторное нажатие активизирует камеру. (Примечание: энергопотребление камеры в режиме ожидания составляет приблизительно 50% от номинального режима.)

## **1. Цифровые клавиши**

Используются для установки предустановленных позиций при настройке и для переключения между ними в рабочем режиме.

## **2. Клавиша \* ("звездочка")**

Клавиша для комбинированного применения.

## **3. Клавиша Set preset (установка**

## **предустановленных позиций):**

Установка предустановок:

Нажать последовательно клавишу **"Set preset"** и одну из цифровых клавиш **0-9**.

Сброс предустановок:

Нажать последовательно клавишу **"Set preset"** и одну из цифровых клавиш **0-9**.

или: #**+**#**+**# - для сброса всех предустановленных позиций.

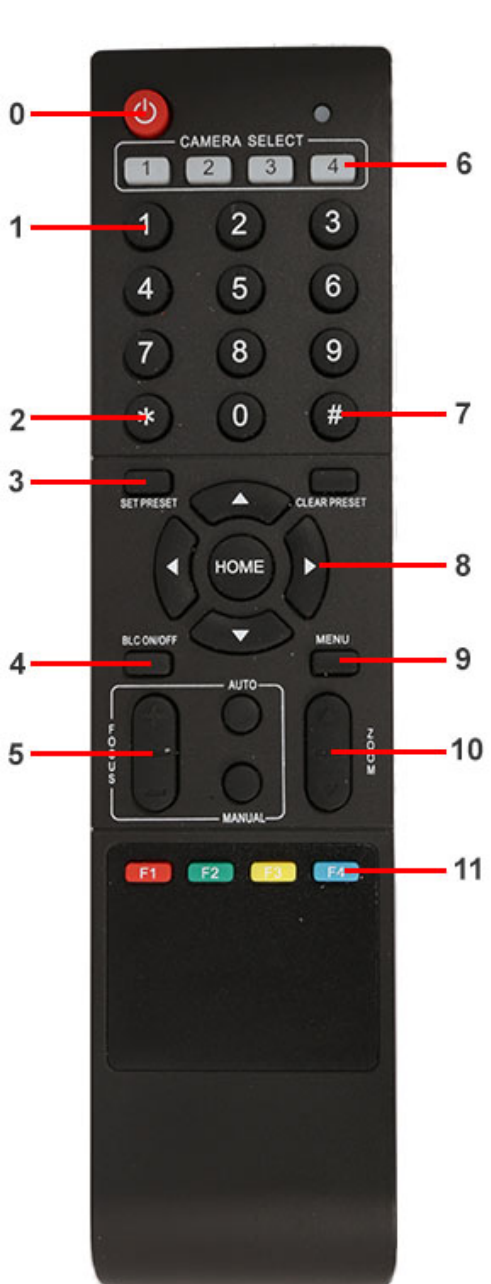

## **4.Клавиша BLC (компенсация задней засветки)**

BLC включить: включает компенсацию задней засветки (доступно, если управление экспозицией установлено в режим "Авто").

BLC отключить: отключает компенсацию задней засветки (доступно, если управление экспозицией установлено в режим "Авто").

## **5. Клавиша Focus**

Focus+: фокусировка "+"

 $Focus -:$  фокусировка "-"

Auto focus: включается режим автоматической фокусировки

Manual focus: включается ручной режим фокусировки

## **6. Camera selection (выбор камеры)**

Выбор камеры

## **7. Клавиша # (решетка)**

Клавиша для комбинированного применения.

#### **8. Клавиши со стрелками**

Клавиша <sup>•</sup> (стрелка вверх) - наклон камеры вверх

Клавиша  $\P$  (стрелка вниз) - наклон камеры вниз

Клавиша (стрелка влево) - поворот камеры влево

Клавиша ▶ (стрелка вправо) - поворот камеры вправо

Клавиша "HOME" возврат в среднее положение

## **9. Клавиша Menu**

Открывает/Закрывает экранное меню

## **10. Клавиша Zoom**

Клавиша • увеличение изображения

Клавиша ▼ уменьшение изображения

## **11. Клавиши F1, F2, F3, F4**

Установка адресов нескольких камер, соответствующим клавишам

 $[\cdot] + [\cdot] + [\cdot] + [\cdot] + [\cdot]$ : Камера №1

 $[\cdot] + [\pm] + [\mp 2]$ : Камера №2

 $[\cdot] + [\pm] + [\mp 3]$ : Камера №3

 $[ * ] + [ # ] + [F4]$ : Камера №4

# **Использование пульта ДУ**

С помощью пульта ДУ можно управлять панорамированием/наклоном/зумом и сменой предустановленных позиций камеры.

## **Инструкция по клавиатуре**

1. Указание "Нажать клавишу" - означает однократный кратковременный нажим.

2. Когда требуется использовать комбинацию клавиш, необходимо нажимать их последовательно. Например, комбинация символов: "【\*】+【#】+【F1】"означает: нажмите клавишу -"【\*】" ("звездочка") и отпустите ее, затем нажмите клавишу - "【#】" ("решетка") и отпустите ее и нажмите клавишу - "【F1】".

#### **1. Управление панорамированием/наклоном**

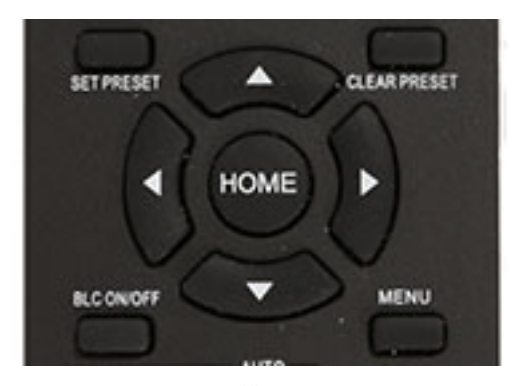

Вверх: нажмите

Вниз: нажмите

Влево: нажмите

Вправо: нажмите

Для возврата в среднее положение: нажмите【HOME】

Для поворотов камеры влево/вправо и вверх/вниз нажмите и удерживайте соответствующую клавишу: влево/вправо или вверх/вниз. Как только клавиша будет отпущена, движение прекратится.

**2. Управление зумом**

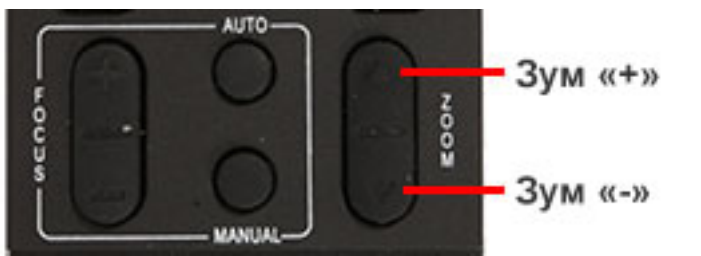

Для увеличения изображения нажмите клавишу: 【ZOOM ▲】 Для уменьшения изображения нажмите клавишу: 【ZOOM ▼】 При длительном нажатии увеличение/уменьшение будет продолжаться до максимального/минимального значения. При отпускании клавиши изменение увеличения будет немедленно прекращено.

Камера Prestel HD-PTZ8S поддерживает автоматическую и ручную фокусировку.

## **3. Фокусировка**

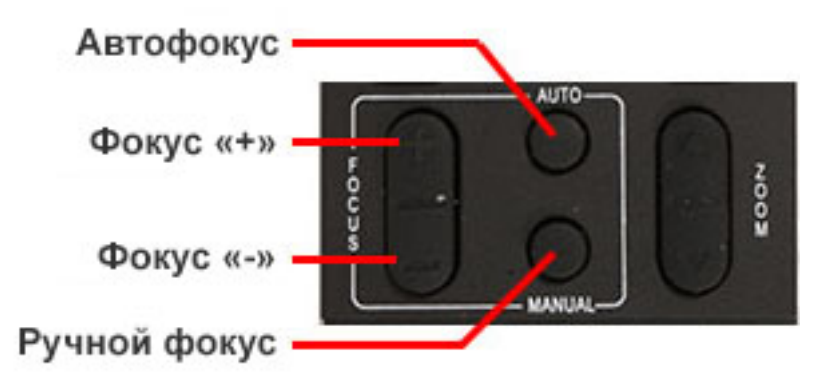

Фокус "+": нажмите клавишу【focus+】

Фокус "-": нажмите клавишу【focus-】

Автофокус: нажмите клавишу【auto】

Ручная фокусировка: нажмите клавишу【manual】

Нажмите и удерживайте соответствующую клавишу для изменения фокусировки. При отпускании клавиши изменение фокусировки прекратится.

## **4. Активация BLC (компенсации задней засветки)**

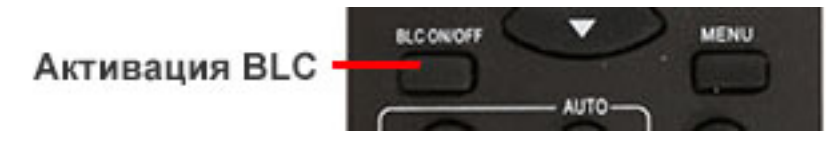

BLC вкл/выкл: открывает/закрывает систему компенсации задней засветки (доступно только в автоматическом режиме).

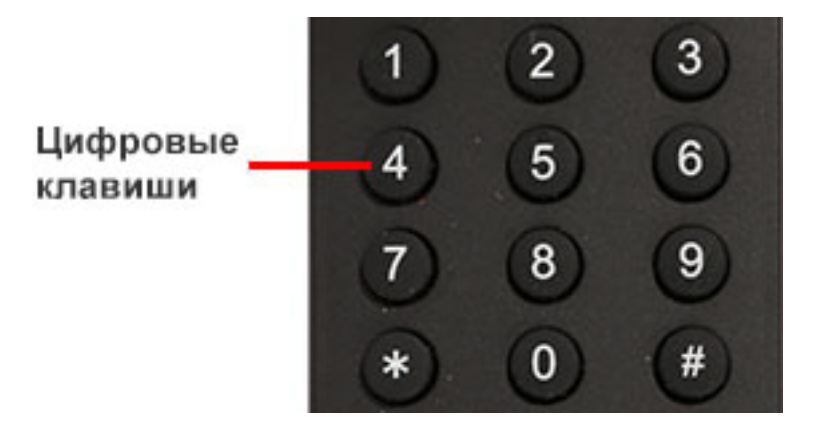

#### **5. Установка предустановленных позиций**

1. Для создания предустановленной позиции необходимо нажать клавишу:【SET PRESET】и затем нажать одну из цифровых клавиш: 0-9, для запоминания соответствующей позиции. Можно настроить максимально 10 предустановленных позиций.

2. Для удаления одной из предустановленных позиций нажмите клавишу: 【CLEAR PRESET】 и затем нажмите соответствующую цифровую клавишу: 0-9.

Примечание: для удаления всех предустановленных позиций нажмите клавишу:【#】три раза.

#### **6. Перемещение по предустановленным позициям**

Нажимайте цифровые клавиши: 0-9 для поворота камеры в соответствующую, заранее предустановленную позицию.

**Примечание:** если на какой-либо цифре не назначена предустановленная позиция, то нажатие этой клавиши не вызовет ни каких действий.

#### **7. Выбор камеры**

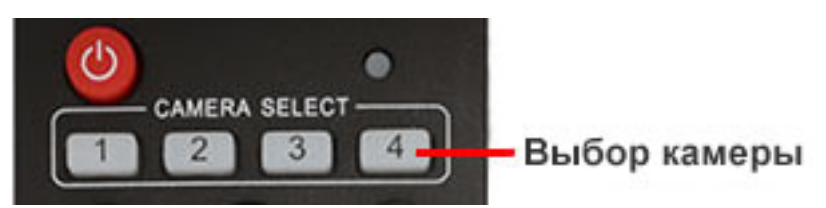

Нажимая соответствующие клавиши, можно выбрать одну из подключенных камер.

#### **8. Установка адресов нескольких камер соответствующим клавишам**

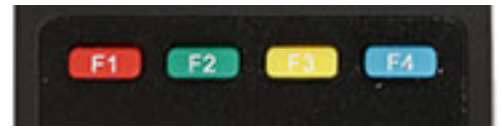

Для назначения каждой клавише соответствующей камеры, последовательно нажимайте

следующие клавиши:

- $[ * ] + [ # ] + [F1]$ : Камера №1
- $\mathbb{I}^*$ ] +  $\mathbb{I}$  # ] +  $\mathbb{I}$  F2]: Камера №2
- $[\cdot] + [\cdot] + [\cdot] + [\cdot]$  Камера №3
- $[\cdot] + [\cdot] + [\cdot] + [\cdot] + [\cdot] + [\cdot]$  Камера №4

**Интерфейс RS-232C (спецификация контактов)** 

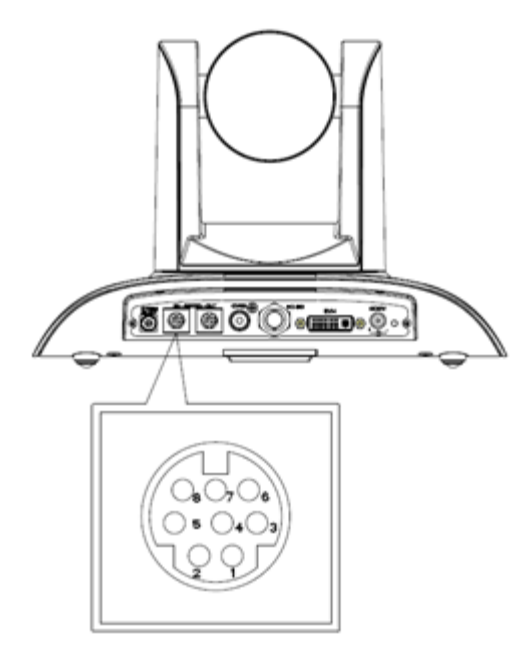

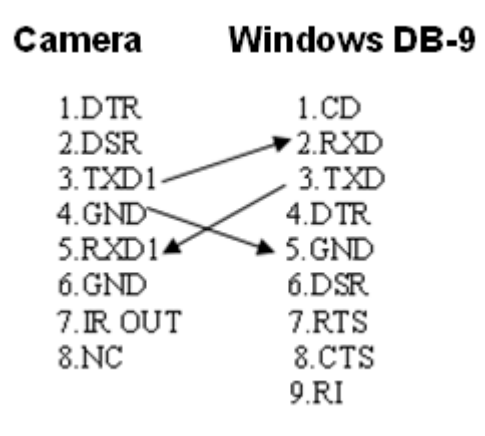

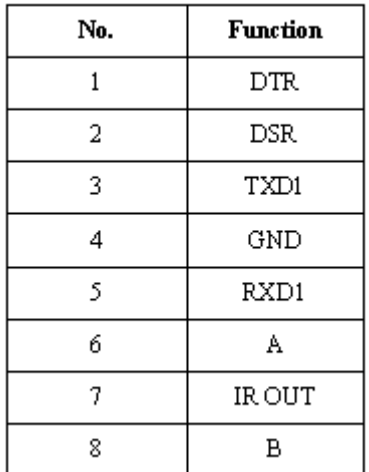

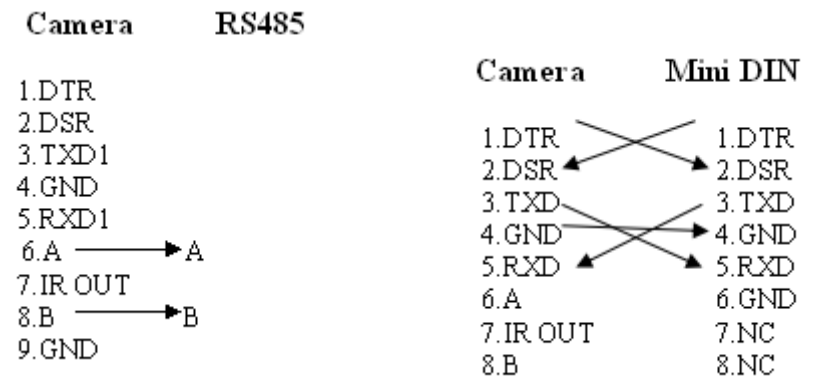

## **Соединение камер по протоколу VISCA**

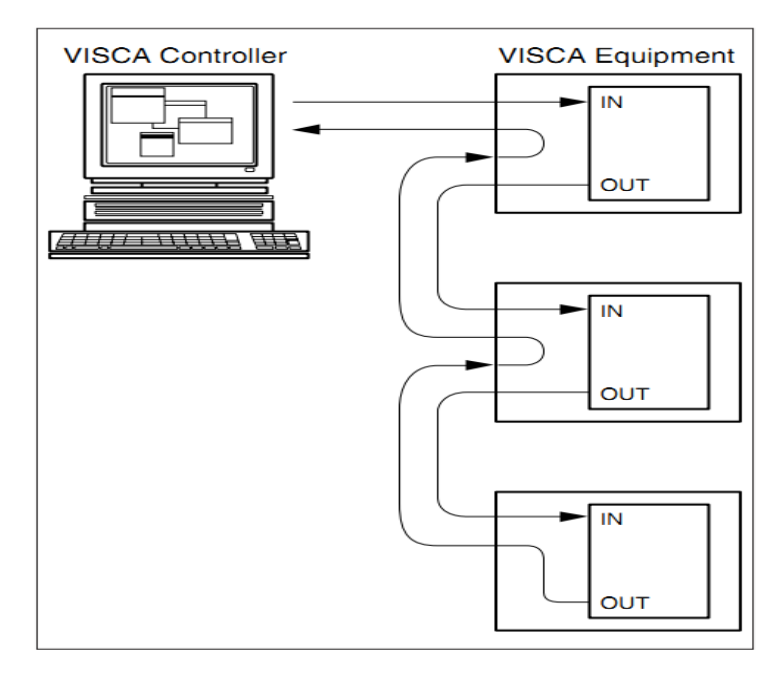

# **Управление через интерфейсы RS232C/RS485**

В нормальном рабочем режиме камерой можно управлять через интерфейсы RS-232C/RS485, командами (VISCA IN) . Параметры RS232C COM: Скорость передачи данных: 2400/4800/9600/115200 бит/с Стартовый бит: 1 бит; Биты данных: 8 бит; Стоповый бит: 1 бит; Кодирование: Нет; После подключения питания камера производит несколько тестовых поворотов и переключается в автоматический режим управления фокусировкой и диафрагмой. После инициализации камера устанавливается в предустановленную позицию "0" или "1", если они были заранее сохранены. После этого можно управлять камерой через последовательный порт.

# **Протокол VISCA**

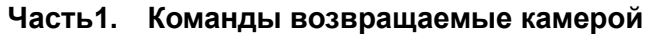

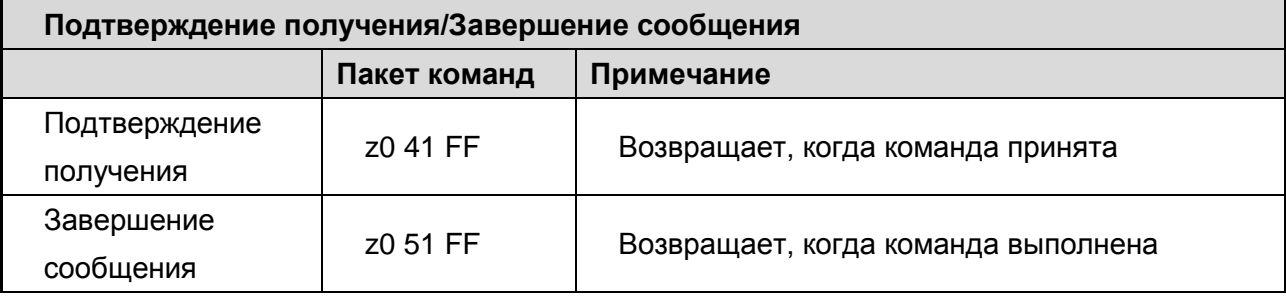

 $z =$  Адрес камеры + 8

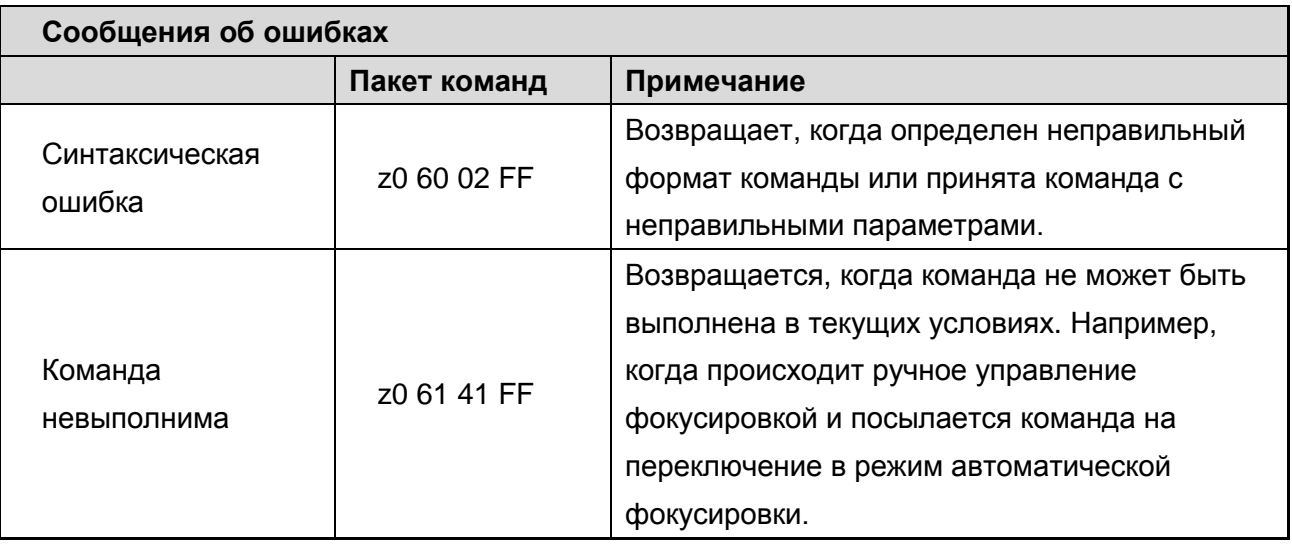

# **Часть 2. Команды управления камерой**

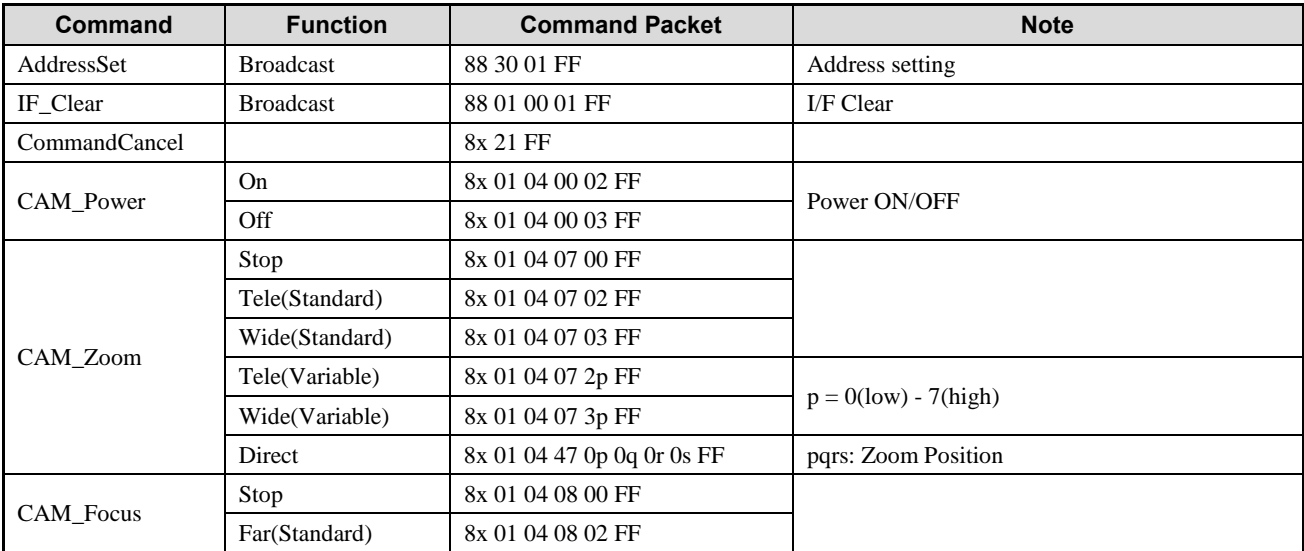

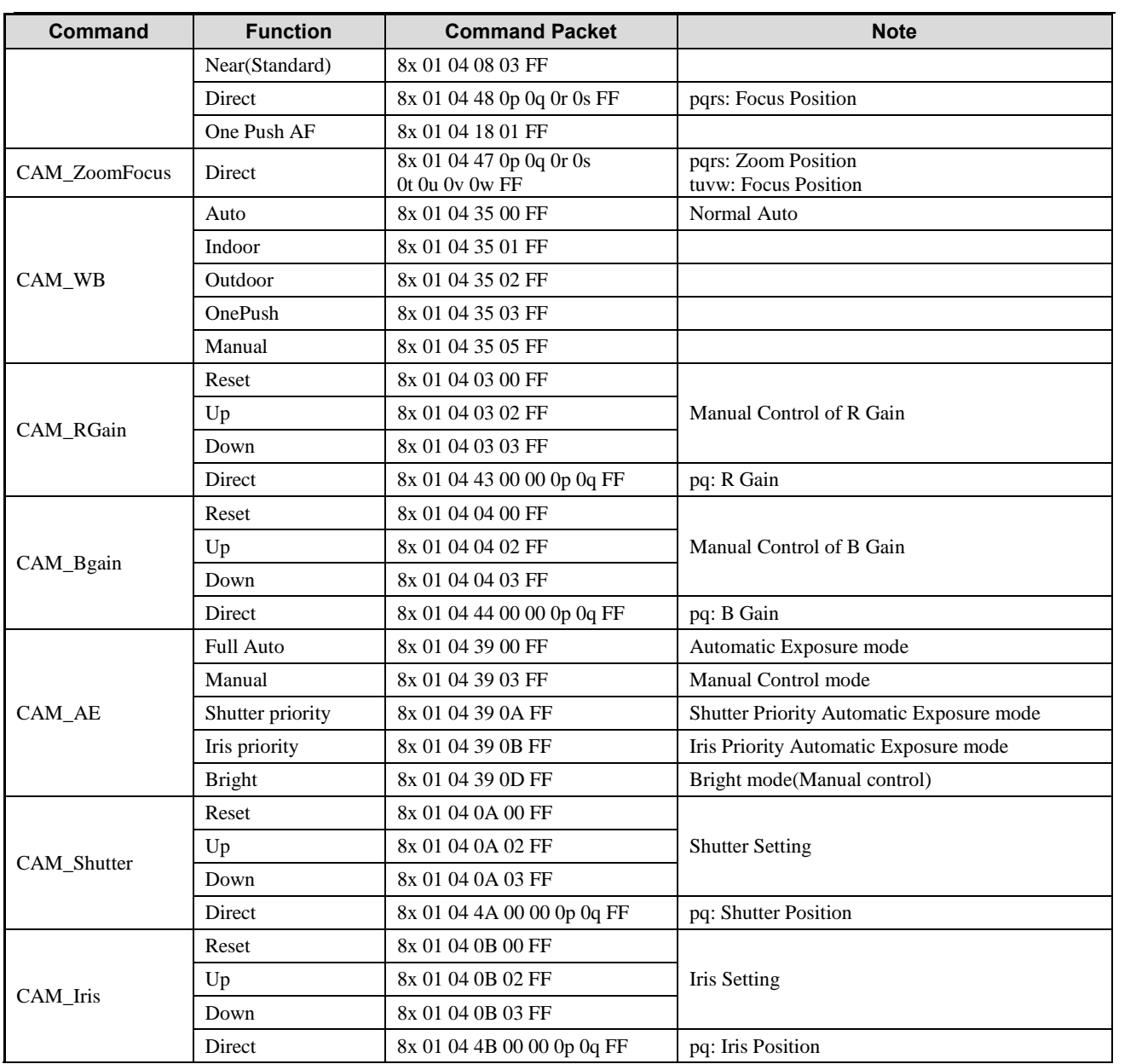

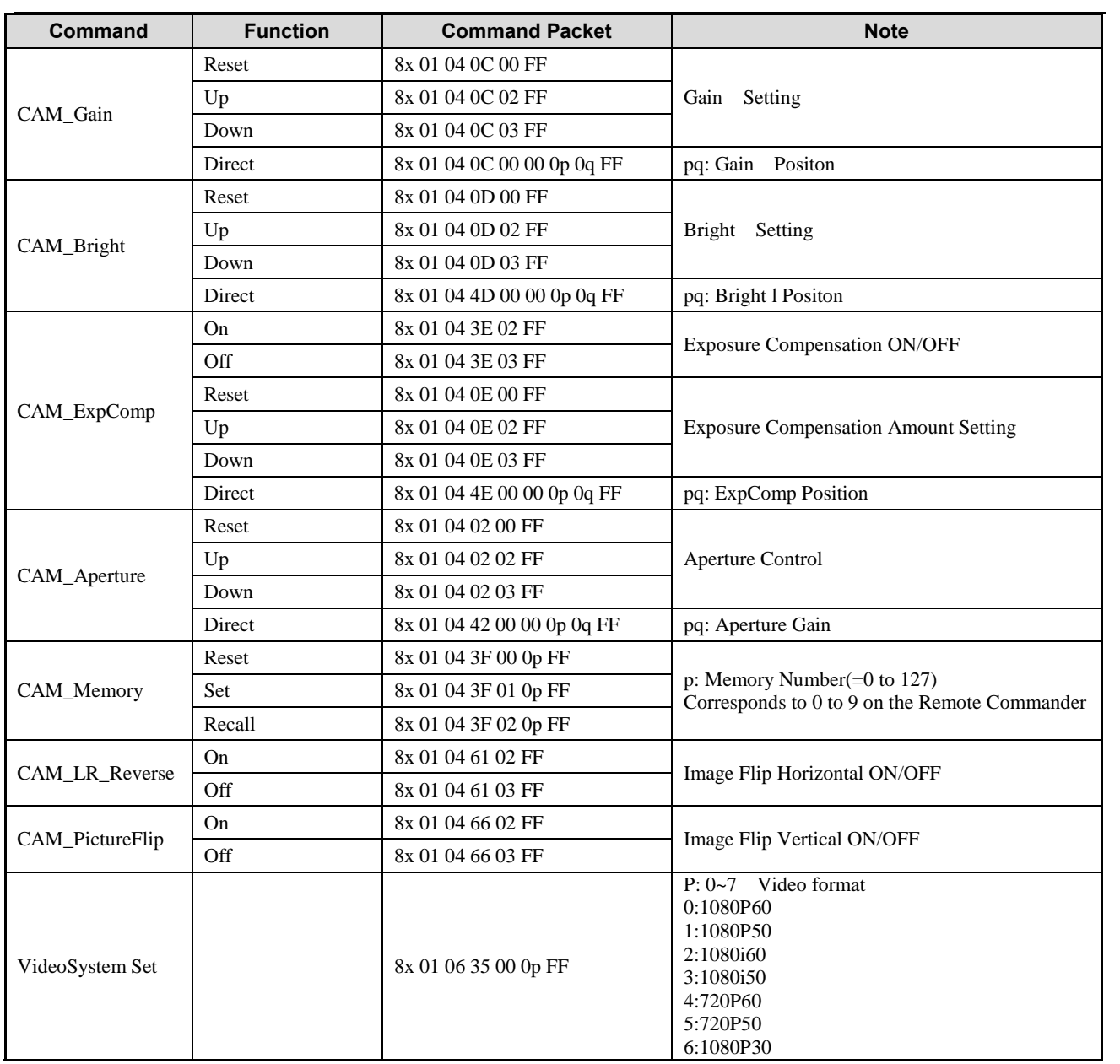

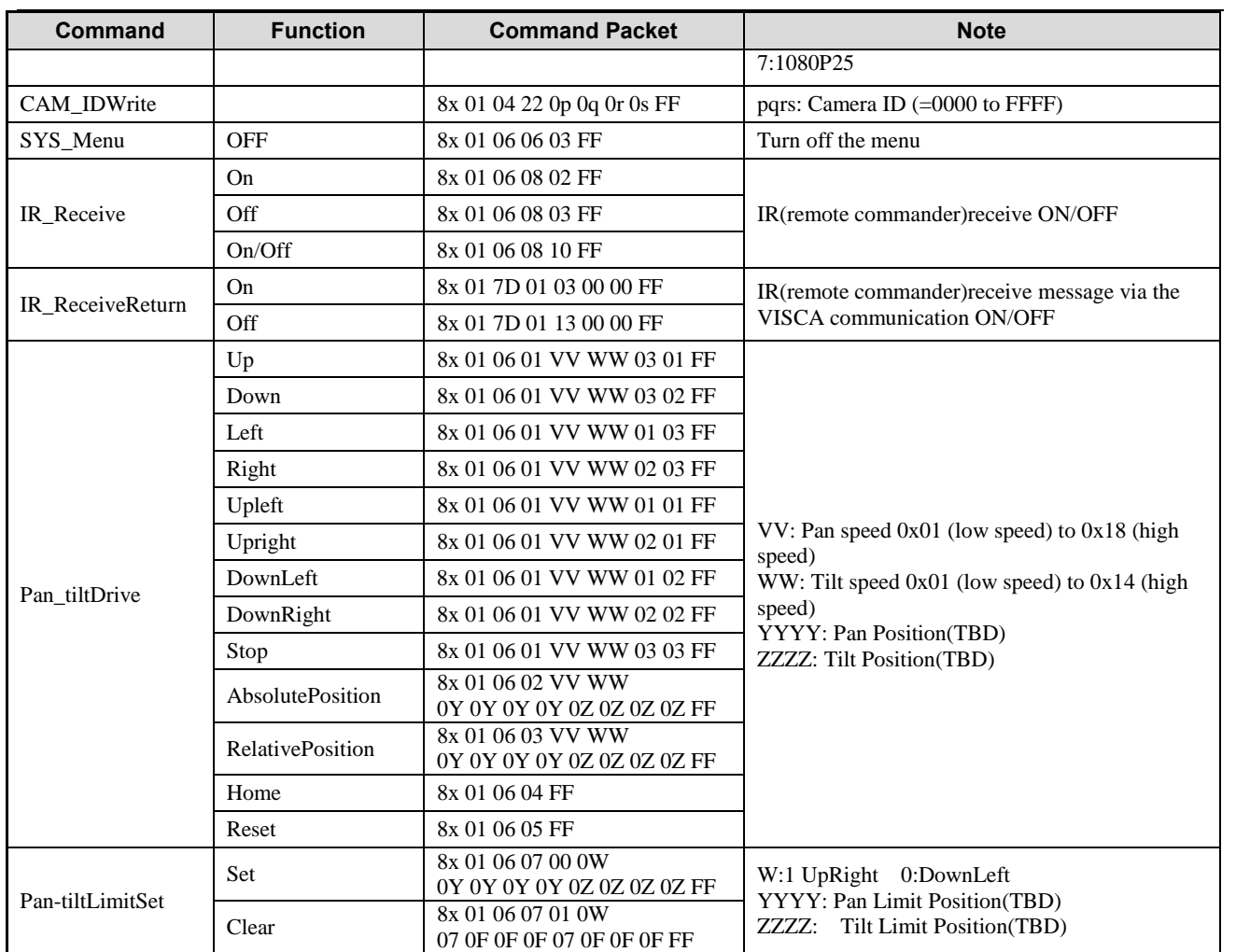

## **Часть 3. Команды запросов**

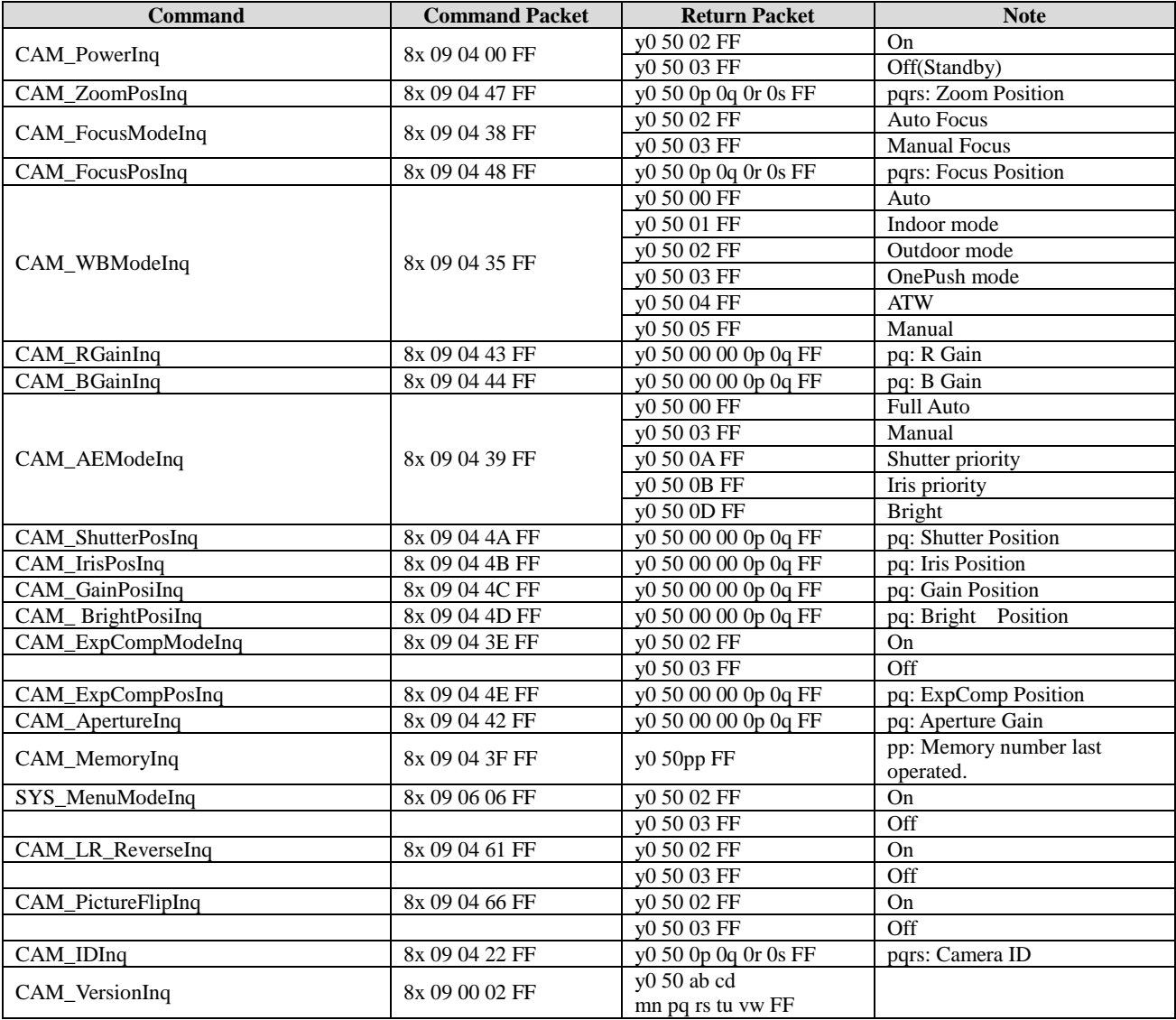

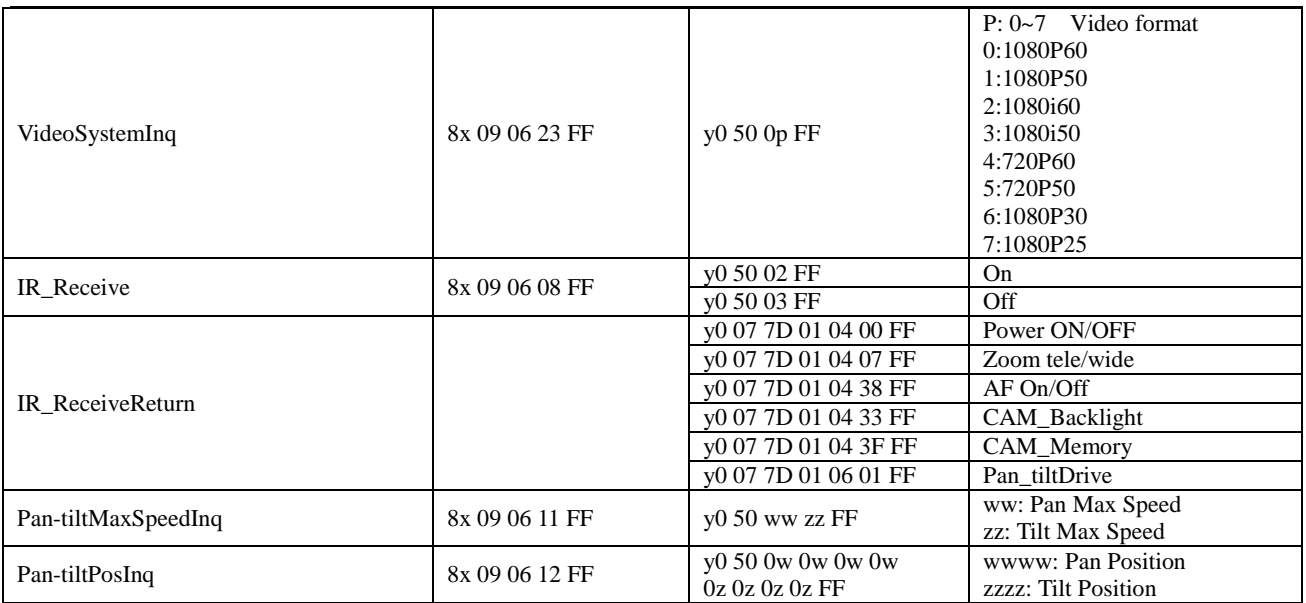

**Примечание:** 【x】 означает адрес камеры, которой вы хотите управлять, 【y】=【x + 8】

# **Список команд протокола Pelco-D**

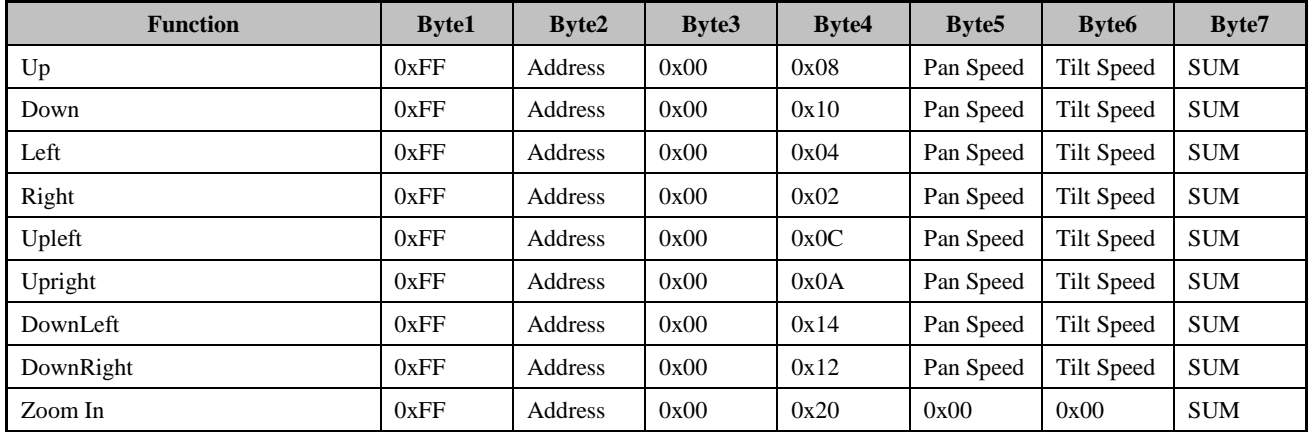

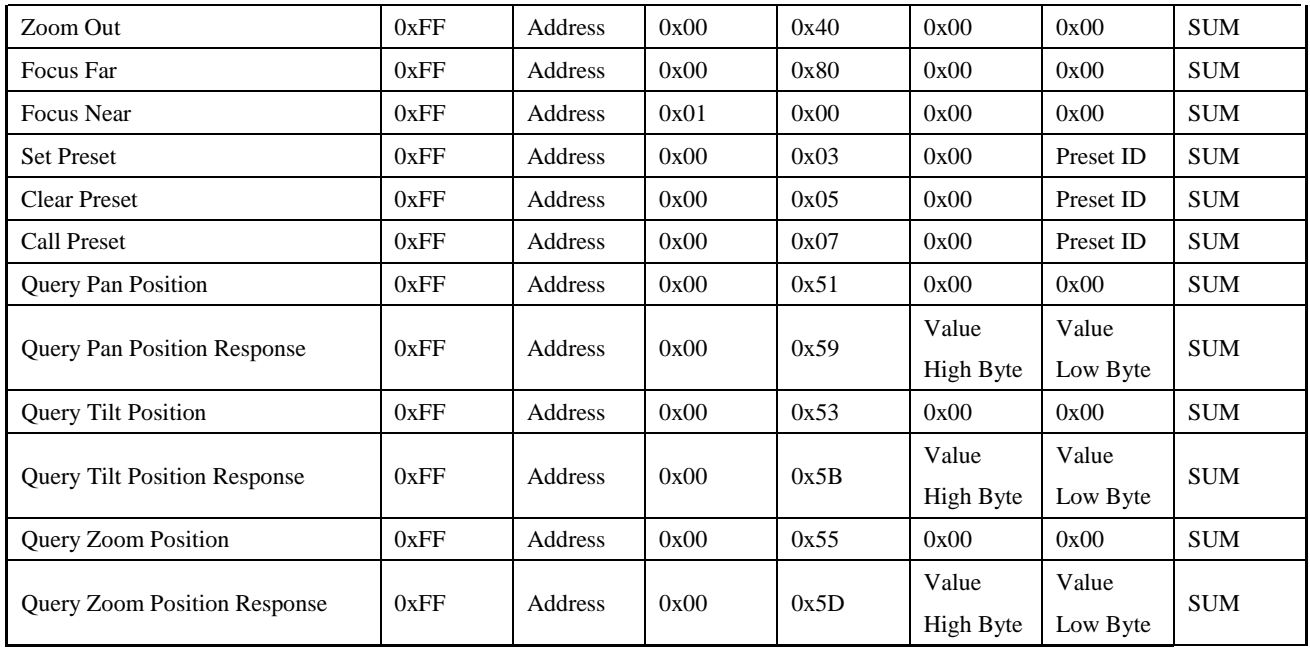

# **Список команд протокола Pelco-P**

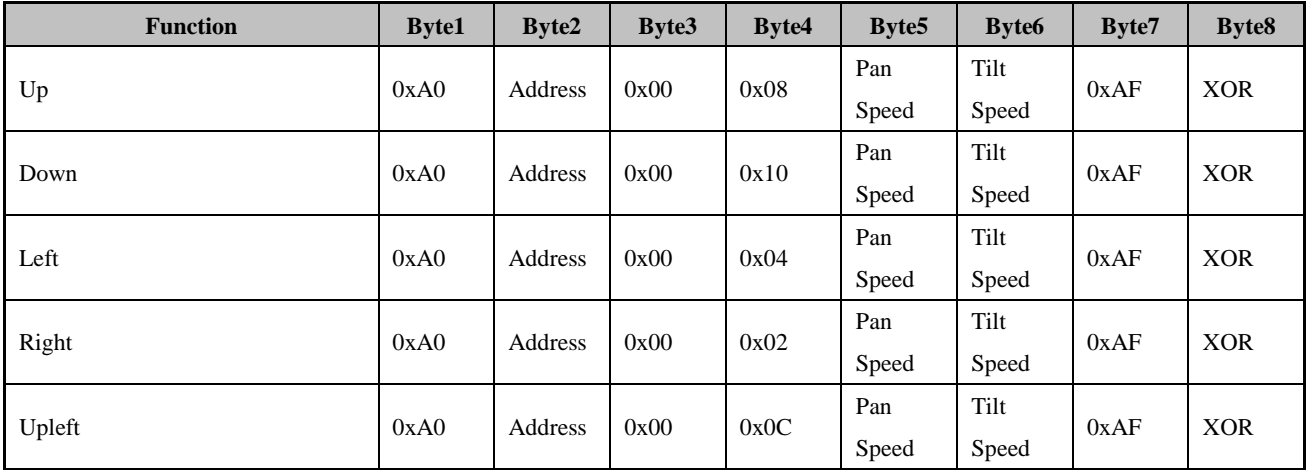

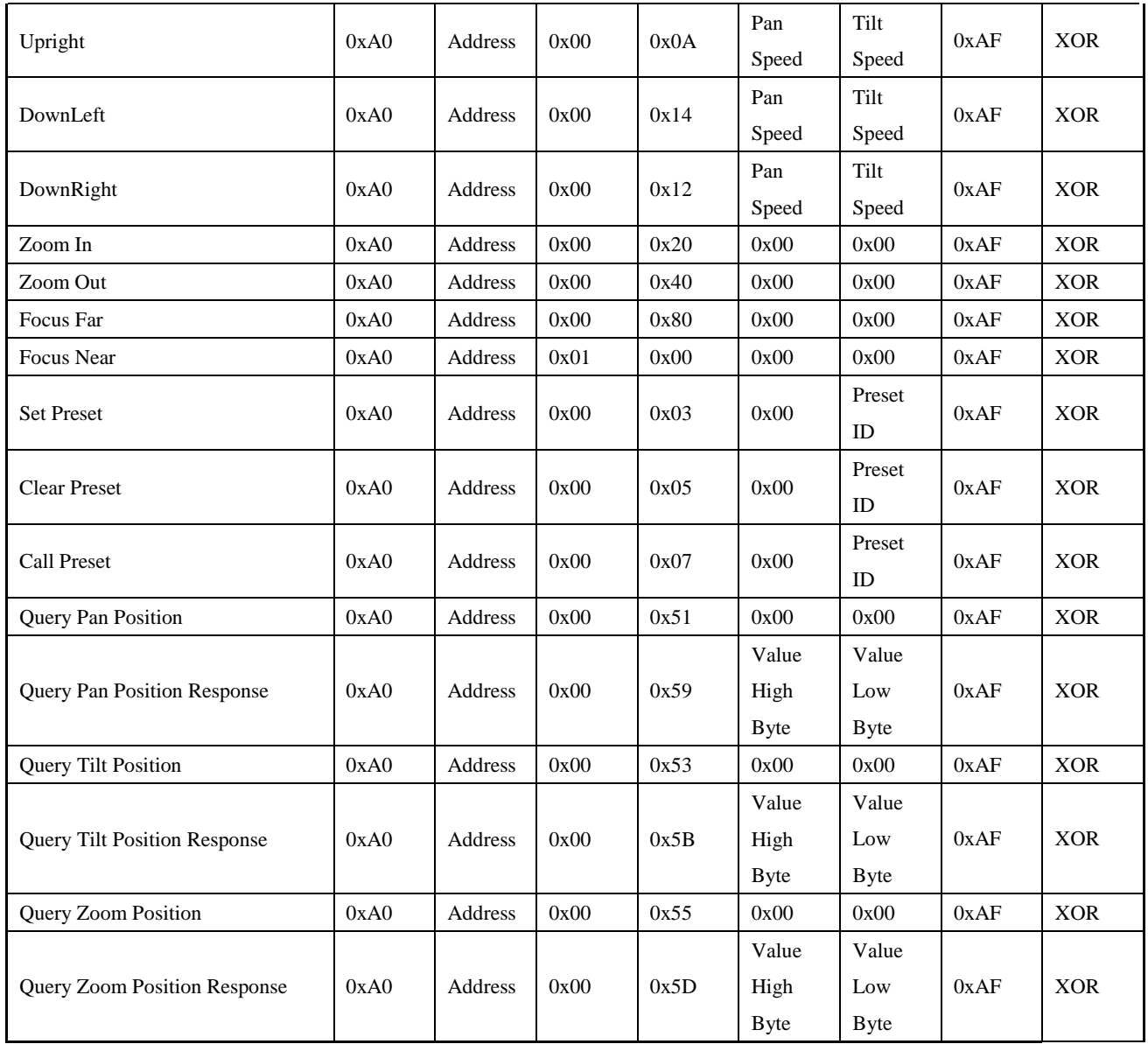

# **Настройки меню**

## **1. Основное меню (MAIN)**

В нормальном рабочем режиме нажмите клавишу 【MENU】, в появившемся меню, используя клавиши со стрелками вверх/вниз и влево/вправо, выделите или выберите нужный пункт меню.

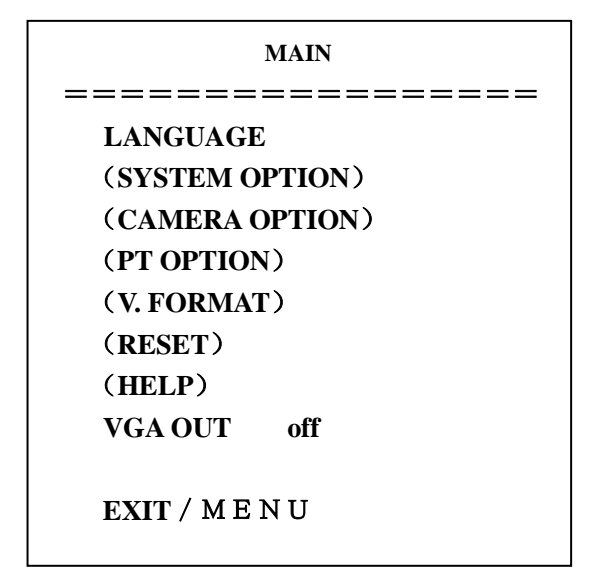

**LANGUAGE**: Выбор языка

**SYSTEM OPTION:** Установки системы

**CAMERA OPTION:** Установки камеры

**PT OPTION:** Установки панорамирования/Наклона

**V. FORMAT:** Установки видеоформатов

**RESET:** Установка перезагрузки

**HELP:** Помощь

**VGA OUT:** ON / OFF VGA в P-видеоформате , В I-видеоформате недоступно

Примечание: компонентный сигнал доступен только, когда VGA отключен

## **2. Установки системы (SYSTEM SET)**

Установите указатель на SYSTEM SET в главном меню, выберите необходимый пункт из списка, представленного на изображении ниже, и нажмите 【HOME】для подтверждения:

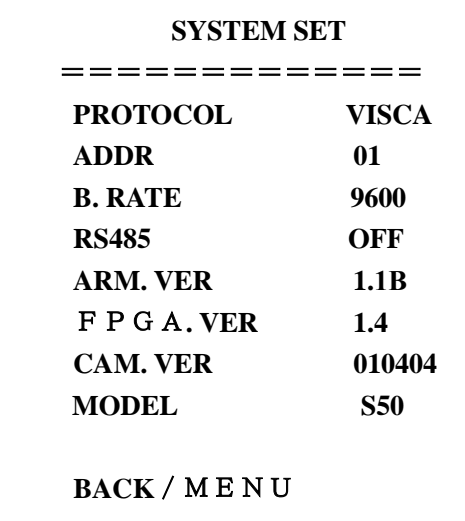

**PROTOCOL:** Установка протокола, по умолчанию: VISCA

Типы протоколов: VISCA/Pelco-P/Pelco-D

**ADDR:** Настройки протоколов, по умолчанию: 01

 $VISCA=1-7$  Pelco-P/Pelco-D = 1-155

**B. RATE:** Скорость передачи данных, по умолчанию: 9600

2400/4800/9600/115200 бит/с

**RS485:** Включение порта RS485, по умолчанию: off (выкл)

Находится в состоянии ON (вкл) когда используется RS485 соединение

**ARM VER, FPGA VER, CAM VER:** информация о версии, будет обновляться в соответствии с программным обеспечением.

**MODEL - Модель устройства**: Внутренний идентификационный код устройства **S50**

**BACK / MENU:** Возврат в главное меню

## **3. Установки камеры (CAMERA SET)**

Переместите указатель к CAMERA SET в главном меню, нажмите 【HOME】для подтверждения, выберите необходимый пункт из списка, представленного на изображении ниже, и нажмите 【HOME】для подтверждения:

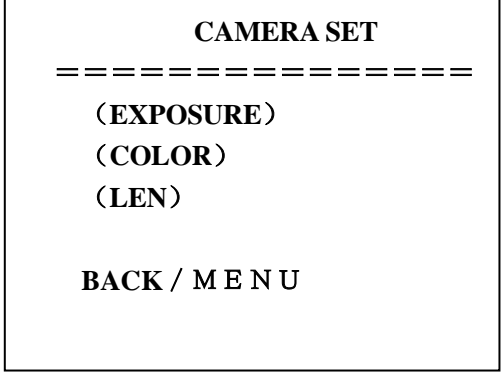

**EXPOSURE:** установки экспозиции

**COLOR:** установки цвета

**LEN:** установки объектива

**BACK / MENU:** возврат в главное меню

#### **3.1 Установки экспозиции (EXPOSURE)**

Передвиньте указатель к EXPOSURE в главном меню, нажмите 【HOME】 и введите настройки, как указано ниже:

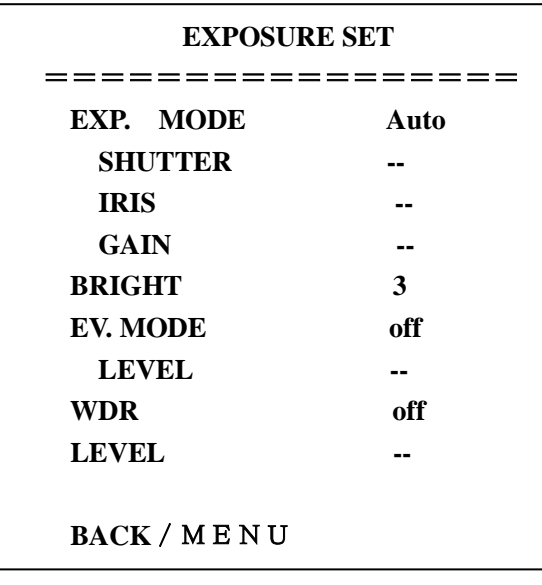

**EXP. MODE:** Режим экспозиции, по умолчанию: Авто

Доступные режимы: Авто, Ручной, Затвор, Диафрагма

**SHUTTER:** Затвор, по умолчанию: -

Ī

 Доступны следующие варианты: 1/60, 1/90,1/100, 1/125, 1/180, 1/250, 1/350, 1/500, 1/725, 1/1000, 1/1500, 1/2000, 1/3000, 1/4000, 1/6000, 1/10000 (доступно только в режиме ручной регулировки затвора)

**IRIS:** Диафрагма, по умолчанию: -

Доступно:0-13 (доступно только в режиме ручной регулировки диафрагмы)

**BRIGHT:** Яркость, по умолчанию: 3

Доступно: 0-9

**GAIN:** Усиление, по умолчанию: -

Доступно: 0-15(доступно только в ручном режиме)

**EV MODE:** Улучшение изображения, по умолчанию: выкл

Доступно: вкл/выкл (доступно во всех режимах, кроме ручного)

**LEVEL:** Уровень, по умолчанию: -

Доступные настройки: 0 - 3

**WDR :** Расширенный динамический диапазон, по умолчанию: выкл

Доступно: вкл/выкл

**LEVEL:** Уровень, по умолчанию: -

Доступные настройки: 0-5

**BACK / MENU:** возврат в главное меню

## **3.2 Настройки цвета (COLOR SET)**

Переместите указатель к COLOR SET в главном меню, нажмите【HOME】для подтверждения и введите настройки, как указано ниже:

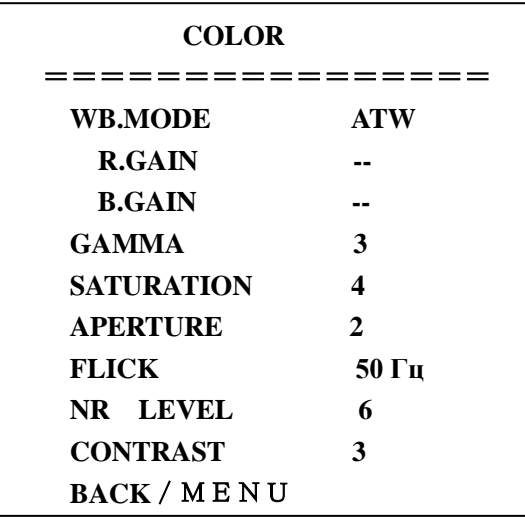

**WB MODE:** Баланс белого, по умолчанию: ATW

Настройка режима баланса белого: Авто, В помещении, На улице, В одно касание,

ATW, Ручной

**R.GAIN:** Усиление красного цвета, по умолчанию: -

Установка усиления красного цвета: 0-50 (доступно только в ручном режиме)

**B.GAIN:** Усиление синего цвета, по умолчанию: -

Установка усиления голубого цвета: 0-50 (доступно только в ручном режиме)

**GAMMA:** Гамма, по умолчанию: 3

Установки цвета: 0-3

**SATURATION:** Насыщенность, по умолчанию: 3

Установки насыщенности: 0-9

**APERTURE:** Апертура, по умолчанию: 5

Установки апертуры: 0-9

**FLICK:** Предотвращение мерцания, по умолчанию: выкл

Установки предотвращения мерцания: 50 Гц/60 Гц/выкл

**NR LEVEL:** Шумопонижение, по умолчанию: 6

NR LEVEL setting: 0-9

**CONTRAST:** Контраст, по умолчанию: 3

Установки контраста: 0-9

## **3.3 Настройки объектива (LEN SET)**

Переместите указатель к LEN SET в главном меню, нажмите【HOME】и введите необходимые

настройки, как указано ниже:

![](_page_38_Picture_157.jpeg)

**Фокус:** Авто, Ручной, В одно касание

**BACK / MENU:** возврат в главное меню

## **4. Установки панорамирования/наклона (PT SET)**

Переместите указатель к PT SET в главном меню, нажмите【HOME】для подтверждения и

введите необходимые настройки, как указано ниже:

![](_page_38_Picture_158.jpeg)

**POWER ACT:** Подача питания, по умолчанию: выкл

0/1 (камера переместится к предустановленной позиции № 0/1 через 12 секунд после включения питания), выкл

**SPEEDBYZ:** Скорость зумирования, по умолчанию: вкл

работает только с пультом ДУ:

вкл (когда увеличение камеры становится больше, скорость снижается), выкл

**MOUNT.MODE:** Режим монтирования: Up (Вверх)

UP, DOWN (Вверх/Вниз ("Вверх дном"))

**IR M.SPEED:** Скорость движения, по умолчанию: 16

Регулировка скорости движения с пульта ДУ: 5-24

**IR Z.SPEED:** Скорость зума, по умолчанию: 07

Регулировка зума с пульта ДУ: 1-7

**MIN.SPEED:** Минимальная скорость, по умолчанию: 0

Минимальная скорость старта для команд, отдаваемых с последовательного

порта: 0-9

**SCAN. SPEED:** Скорость сканирования по предустановленным позициям, по умолчанию: 10 Диапазон значений: 4-15

## **5. Сброс (RESET)**

Переместите указатель к RESET в главном меню, нажмите 【HOME】и введите необходимые

настройки, как указано ниже:

![](_page_40_Picture_144.jpeg)

**SYS. RESET:** Сброс системы, по умолчанию: Протокол: VISCA; Адрес: 1; Скорость передачи данных: 9600; RS485: выкл

**CAM. RESET:** Сброс параметров камеры

**PT. RESET:** Сброс панорамирования/наклона: выкл; скорость по зоне: вкл; режим

монтирования: вверх; скорость движения с пульта ДУ:16; скорость зумирования с пульта ДУ:

7; минимальная скорость 0; скорость сканирования: 10

**ALL RESET:** Полный сброс (Сброс более 3-х пунктов)

### **6. Помощь (HELP)**

Показывает инструкции по работе с экранным меню

![](_page_41_Picture_120.jpeg)

## **7. Выход из меню (EXIT)**

В главном меню нажмите клавишу【MENU】появится окно Выхода:

![](_page_41_Figure_5.jpeg)

**SAVE**? Сохранить изменения: Да, Нет

Замечание: нажмите клавишу【HOME】для подтверждения;

нажмите клавишу【MENU】для возврата в главное меню

## **Обслуживание камеры и поиск неисправностей**

## **Обслуживание камеры**

Если камера долгое время не используется, пожалуйста, переключите адаптер питания в положение "выкл" и выньте вилку из розетки сети переменного тока. Используйте мягкую ткань для чистки поверхности камеры. Используйте мягкую ткань для чистки оптики. Для удаления сильных загрязнений используйте моющие средства средней силы. Не используйте абразивные материалы, чтобы не поцарапать поверхность камеры.

## **Предупреждения**

Не направляйте объектив камеры на слишком яркие источники света, например на солнце, или яркие осветительные приборы.

Не используйте в нестабильной световой среде, чтобы исключить мерцание изображения.

Не используйте камеру вблизи мощных источников радиоволн, например: ТВ-станций,

беспроводных излучателей и т. д.

Изображение будет хорошим только в случае соответствия условий освещения и световых характеристик матрицы.

## **Поиск неисправностей**

#### **Изображение**

#### Нет изображения

1. Проверьте наличие напряжения в сети, правильность подключения шнура питания и свечение индикатора питания.

2. Отключите и включите питание, чтобы проверить, может ли камера автоматически конфигурироваться.

3. Проверьте DIP переключатель в нижней части камеры и убедитесь, что обе позиции в состоянии вкл.

4. Проверьте правильность подключения проводов Видео и ТВ.

Искаженные изображения - проверьте правильность и надежность подключения всех проводов к камере.

Резкое изображение только в одной позиции зума - попробуйте сменить позицию зума, если проблема осталась, вероятно, неисправен электропривод системы фокусировки.

Дрожание изображения при максимальном увеличении:

1. Проверьте надежность крепления камеры на поверхности.

2. Проверьте, не вибрирует ли опора камеры, например, от проезжающего неподалеку транспорта.

## **Пульт ДУ**

- 1. Периодически меняйте элементы питания.
- 2. Проверьте правильность работы различных режимов камеры с пульта ДУ.

## **Терминал**

- 1. Проверьте правильность работы камеры.
- 2. Проверьте правильность подключения проводов управления.